# **Componentes de um laboratório no RELLE**

Um experimento é composto de três módulos: a interface web, o servidor de experimento e o próprio experimento físico, como ilustrado na figura abaixo. Esta página traz informações para desenvolvedores de laboratórios remotos criarem interfaces e hospedar seus experimentos no RELLE.

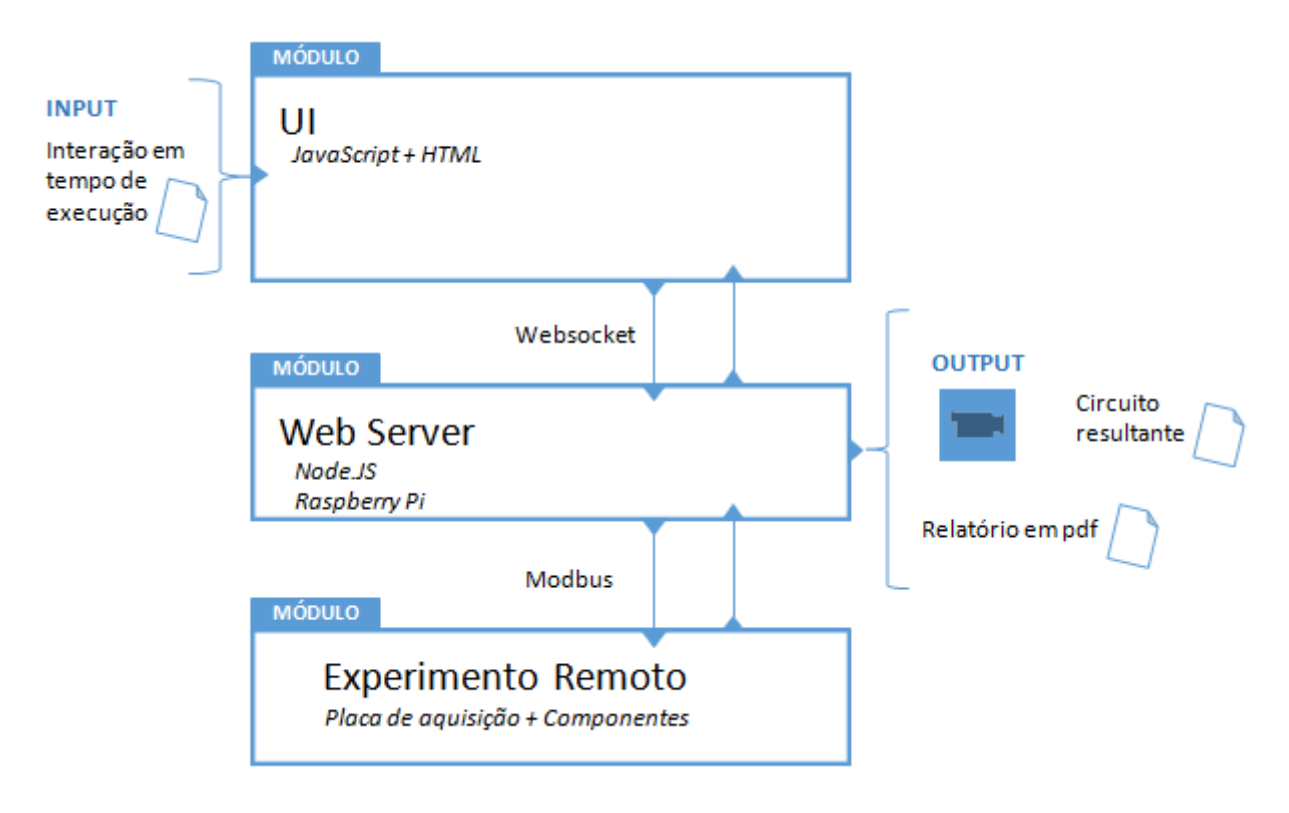

# **Pacote de arquivos**

Este pacote contém os arquivos para a desenvolver a interface web de um experimento. [https://github.com/RExLab/lab\\_package](https://github.com/RExLab/lab_package)

# **Dependências disponíveis para a interface de usuário**

Obrigatórios - já são carregados na interface, não é necessário adicionar qualquer código para usar suas funcionalidades:

- Biblioteca jQuery 2.1.3 <https://jquery.com/download/>
- Framework CSS BootStrap<http://getbootstrap.com/>
- Tema Flat UI<http://designmodo.github.io/Flat-UI/>

Opcionais - não são carregados na interfaçe, é necessário adicionar códigos para usar suas funcionalidades:

- Biblioteca Shepherd. Tutoriais: [http://github.hubspot.com/shepherd/docs/welcome/.](http://github.hubspot.com/shepherd/docs/welcome/) Código[:http://relle.ufsc.br/js/shepherd.js](http://relle.ufsc.br/js/shepherd.js)
- ChartJS: Esta biblioteca é usada para criação de diversos tipos de gráficos dinâmicos em HTML5

utilizando canvas. [Documentação](http://www.chartjs.org/) [Chart.js](http://relle.ufsc.br/js/Chart.js)

- Biblioteca mlen[shttp://mlens.musings.it/](http://mlens.musings.it/): Ampliação de imagens Código: <http://relle.ufsc.br/js/lens.js>
- · Biblioteca ZoomJS<https://github.com/marcaube/bootstrap-magnify>: Ampliação de imagens Código:<http://relle.ufsc.br/js/zoom.js>
- Biblioteca RoundSlider <http://roundsliderui.com/>

<http://relle.ufsc.br/js/> Como exemplo, observe o código abaixo, ele deve estar no arquivo exp script.js.

```
 $.getScript('http://relle.ufsc.br/js/Chart.js', function () {
   // Ajustar parâmetros necessários, etc...
```
});

# **pt.html**

Este arquivo é carregado quando o usuário tem acesso ao experimento. Somente é obrigatório manter a div DivExp, o restante fica a critério de cada desenvolvedor.

#### [pt.html](http://docs.relle.ufsc.br/doku.php?do=export_code&id=desenvolvendo-experimento&codeblock=1)

```
<div id='DivExp' class="container">
     <center>
         <h3>Nome do Experimento</h3>
         <div class="row"> <!-- Classes container, row e col-xx fazem
parte do framework bootstrap e são usados para organizar os elementos
na página -->
             <div class="col-lg-6 col-md-6 col-sm-6 col-xs-12" >
                 <img class="cam" src='http://relle.ufsc.br:8072'
width="100%"/> <!-- Inserir endereço da câmera IP -->
                 <div class='row'>
                     <div class='col-lg-2 col-lg-offset-2 col-md-3 col-
sm-3 col-xs-3'>
                            <!-- Aqui podem ser inseridos quaisquer
controles do experimento que ficarão abaixo da imagem -->
                     </div>
                 </div>
             </div>
             <div class="col-lg-6 col-md-6 col-sm-6 col-xs-12">
                 <!-- Aqui podem ser inseridos controles e retorno de
sensores -->
             </div>
             <div id="report"></div> <!--remover tag se não houver
relatório de experiência -->
             <div id="csv"></div> <!--remover tag se não houver
exportação dos dados em formato csv-->
         </div>
```

```
 </center>
</div>
<script> <!-- Strings traduzidas que serão utilizadas no exp_script.js
-->
var lang =
\{ showme: 'Mostre-me como funciona',
                 showmeshort: 'Como funciona',
                 next: "Próximo",
                 previous: "Anterior",
                 done: "Pronto",
                 leave: "Sair",
                 intro:"Insira texto para o tutorial" ,
                 introcamera: "Esta transmissão de vídeo",
                 report: "Salve os resultados de sua experiência..."
             };
</script>
```
### **en.html**

Este arquivo possui as mesmas características do pt.htlm, diferenciando-se do conteúdo para o usuário, que por sua vez deve estar em inglês

### **exp\_style.css**

É usado para definir como serão exibidos os elementos contidos no código de uma página da internet.

```
exp_style.css
```

```
h1 text-align: center;
     padding-bottom: 20px;
}
#cam{
     margin-top:7%;
}
// Insira aqui quantas regras css forem necessárias.
```
### **exp\_script.js**

Este é um template para aplicações de laboratório escritas em node.js.

```
exp_script.js
```

```
var rpi_server = "http://painelcc1.relle.ufsc.br"; // URL para conexão
com o servidor do experimento
$(function () {
     $.getScript(rpi_server + '/socket.io/socket.io.js', function () {
        socket = io.connect(rpi server);socket.emit('new connection', {pass: $("\#pass") .html()});
         socket.on('new message', function (data) {
             console.log(data);
         });
         socket.on('data received', function (data) {
         });
         $.getScript('http://relle.ufsc.br/exp_data/{ID}/welcome.js',
function () {
              $('#return').append('<button id="btnIntro" class="btn btn-
sm btn-default"> <span class="long">' + lang.showme + '</span><span
class="short">' + lang.showmeshort + '</span></button>');
             var shepherd = setupShepherd();
              $('#btnIntro').on('click', function (event) {
                  event.preventDefault();
                  shepherd.start();
              });
         });
    });
});
function report(id) {
}
```
### **Adicionando tutoriais**

Em alguns casos pode ser necessário mostrar ao usuário como usar a interface de seu experimento. A biblioteca [Shepherd](http://github.hubspot.com/shepherd/docs/welcome/) permite criar guias que indicam o elemento da página com texto explicativo associado. Além disso, é possível inserir código javascript para serem chamados durante a transição entre uma mensagem e outra.

O pacote de arquivos traz um template para configuração dos guias no arquivo welcome.js. Este arquivo deve estar na pasta do seu experimento **(/exp\_data/{ID})** e é carregado pelo arquivo exp script.js (ver linhas 21 a 30).

Os tutoriais dependem de um arquivo CSS. A seguinte linha de código deve ser incluída na primeira linha do arquivo exp\_script.js ou também adicionado outro arquivo equivalente customizado.

```
$('head').append('<link rel="stylesheet"
href="http://relle.ufsc.br/css/shepherd-theme-arrows.css"
type="text/css"/>');
```
[welcome.js](http://docs.relle.ufsc.br/doku.php?do=export_code&id=desenvolvendo-experimento&codeblock=5)

```
var setupShepherd = function () {
   var shepherd = new Shepherd.Tour(\{ defaults: {
             classes: 'shepherd-element shepherd-open shepherd-theme-
arrows',
             showCancelLink: true,
             scrollTo: true
         }
     });
     shepherd.on('cancel', function () {
         // função chamada ao cancelar ou sair do tutorial
     });
     shepherd.on('start', function () {
         // função chamada ao iniciar o tutorial
     });
     // Primeira mensagem do tutorial
     shepherd.addStep('shep_intro', {
         text: [lang.intro],
         classes: 'shepherd shepherd-open shepherd-theme-arrows
shepherd-transparent-text',
         buttons: [
\{ text: lang.leave,
                 classes: 'shepherd-button-secondary',
                 action: function () {
```

```
 // Função chamada ao clicar no primeiro botão.
                      // Se necessário, escrever seu código aqui
                      shepherd.cancel();
and the state of the state of the state of the state of the state of the state of the state of the state of the
              }, {
                  text: lang.next,
                   action: function () {
                       // Função chamada ao clicar no segundo botão.
                      // Se necessário, escrever seu código aqui
                       shepherd.next();
, where \mathbb{R} , we have \mathbb{R} , \mathbb{R} classes: 'shepherd-button-example-primary'
 }
[[[[[[[[]]]]
     });
     // Tour no meio
    shepherd.addStep('shep cam', {
          text: [lang.introcamera],
          attachTo: 'img.cam center', // A primeira string indica o
elemento focado, isto é, uma tag img com classe cam. A string após o
espaço indica a posição da mensagem será no centro deste elemento
          // Sem este campo attachTo, a mensagem aparecerá no meio da
página
          classes: 'shepherd shepherd-open shepherd-theme-arrows
shepherd-transparent-text',
          buttons: [
\{ text: lang.previous,
                   classes: 'shepherd-button-secondary',
                   action: function () {
                       shepherd.back();
\{x_i\}_{i=1}^n , where \{x_i\}_{i=1}^n }, {
                   text: lang.next,
                   action: function () {
                       shepherd.next();
                   },
                   classes: 'shepherd-button-example-primary'
 }
          ]
     });
    shepherd.addStep('shep_report', {
          text: [lang.report],
          classes: 'shepherd shepherd-open shepherd-theme-arrows
shepherd-transparent-text',
          buttons: [
\{ text: lang.previous,
```
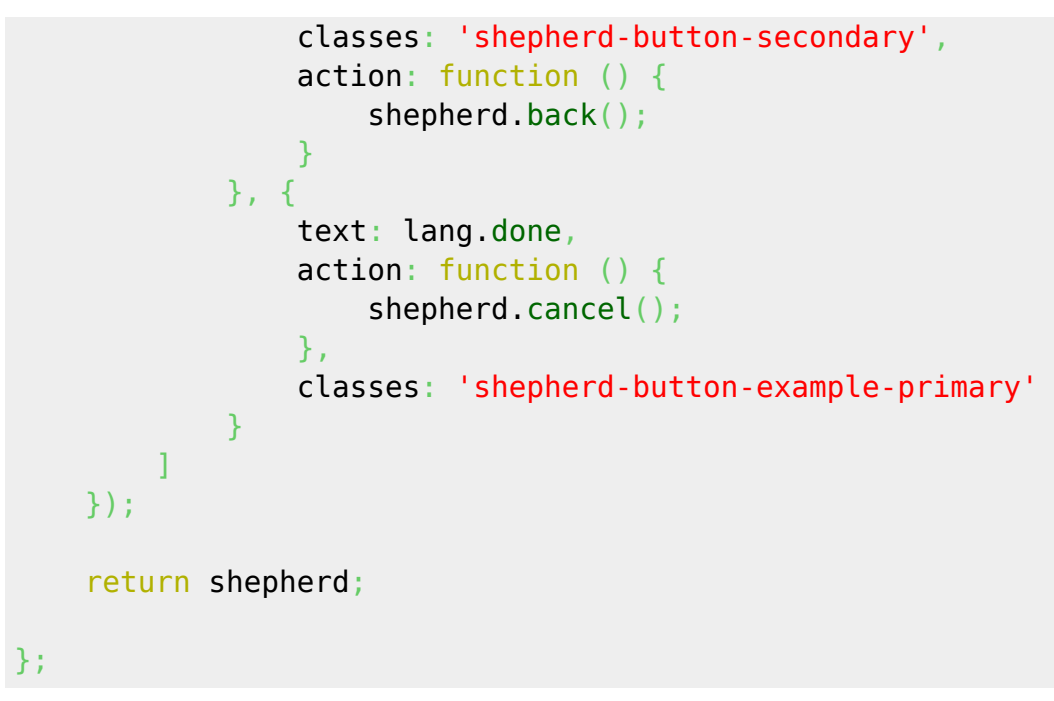

Para configurações adicionais ou customização pode ser consultada documentação da biblioteca Shepherd e seguir as instruções lá presentes.

From: <http://docs.relle.ufsc.br/>-  $\pmb{\times}$ Permanent link: **<http://docs.relle.ufsc.br/doku.php?id=desenvolvendo-experimento>** Last update: **2016/09/30 19:23**